## **Guest Enabled Databases**

The **Guest Enabled Databases** report shows all databases on a SQL Server instance where the Guest user has access.

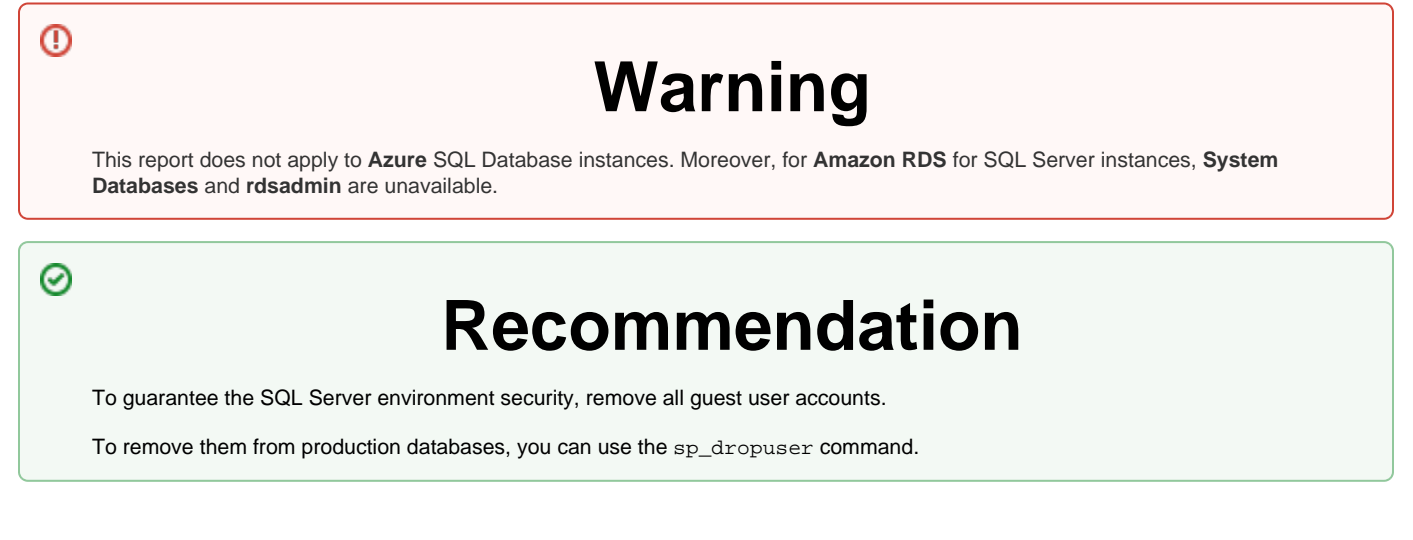

## **Getting Started**

Follow these steps to generate the report follow the steps below:

- 1. Select the Date, Policy, and Baseline options from the Report Settings box.
- 2. Select a target instance.

3. Click the **View Report** button to generate your report.

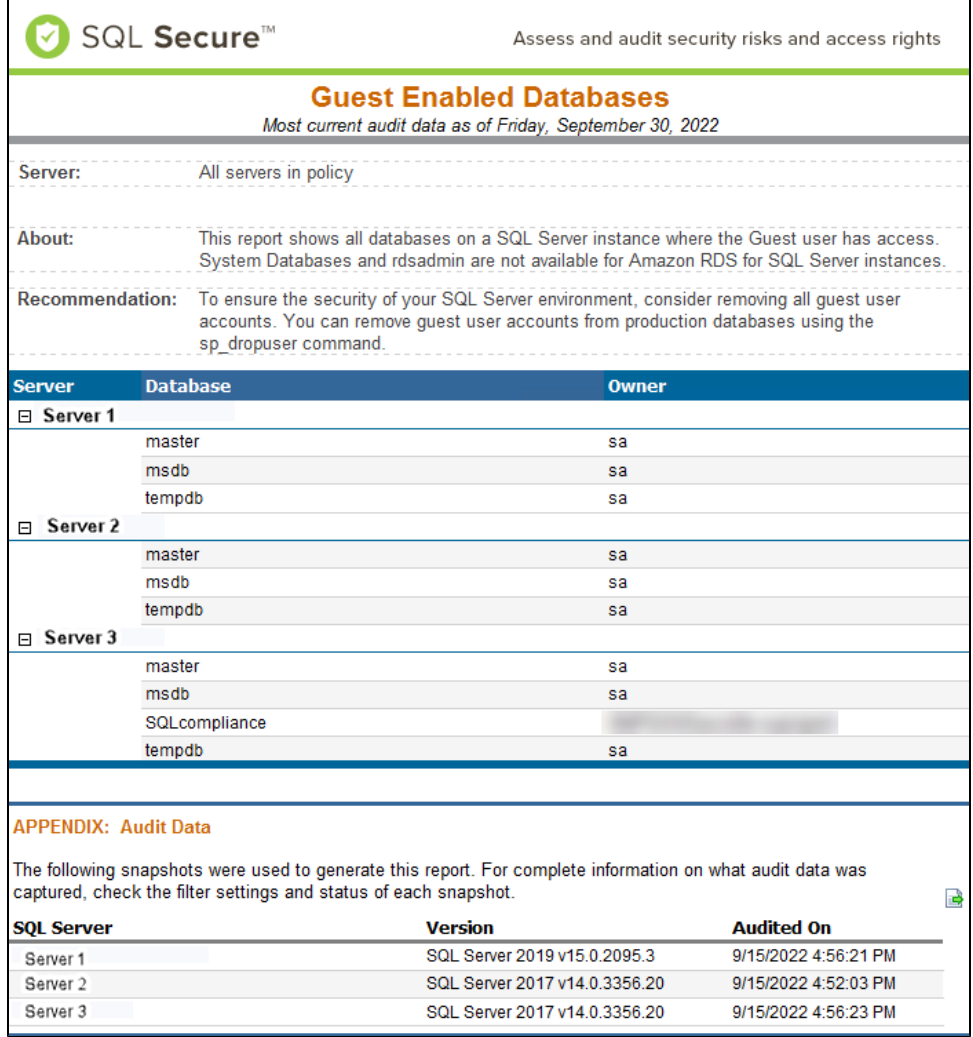

**[IDERA](#) | [Products](#) | [Purchase](#) | [Support](#) | [Community](#) | [Resources](#) | [About Us](#) | [Legal](#)**